Scilab Manual for Digital Control System by Prof Deepti Khimani Instrumentation Engineering  $VESIT<sup>1</sup>$ 

Solutions provided by Prof Deepti Khimani Instrumentation Engineering Mumbai/ V.E.S. Institute of Technology

May 18, 2024

<sup>1</sup>Funded by a grant from the National Mission on Education through ICT, http://spoken-tutorial.org/NMEICT-Intro. This Scilab Manual and Scilab codes written in it can be downloaded from the "Migrated Labs" section at the website http://scilab.in

### **Contents**

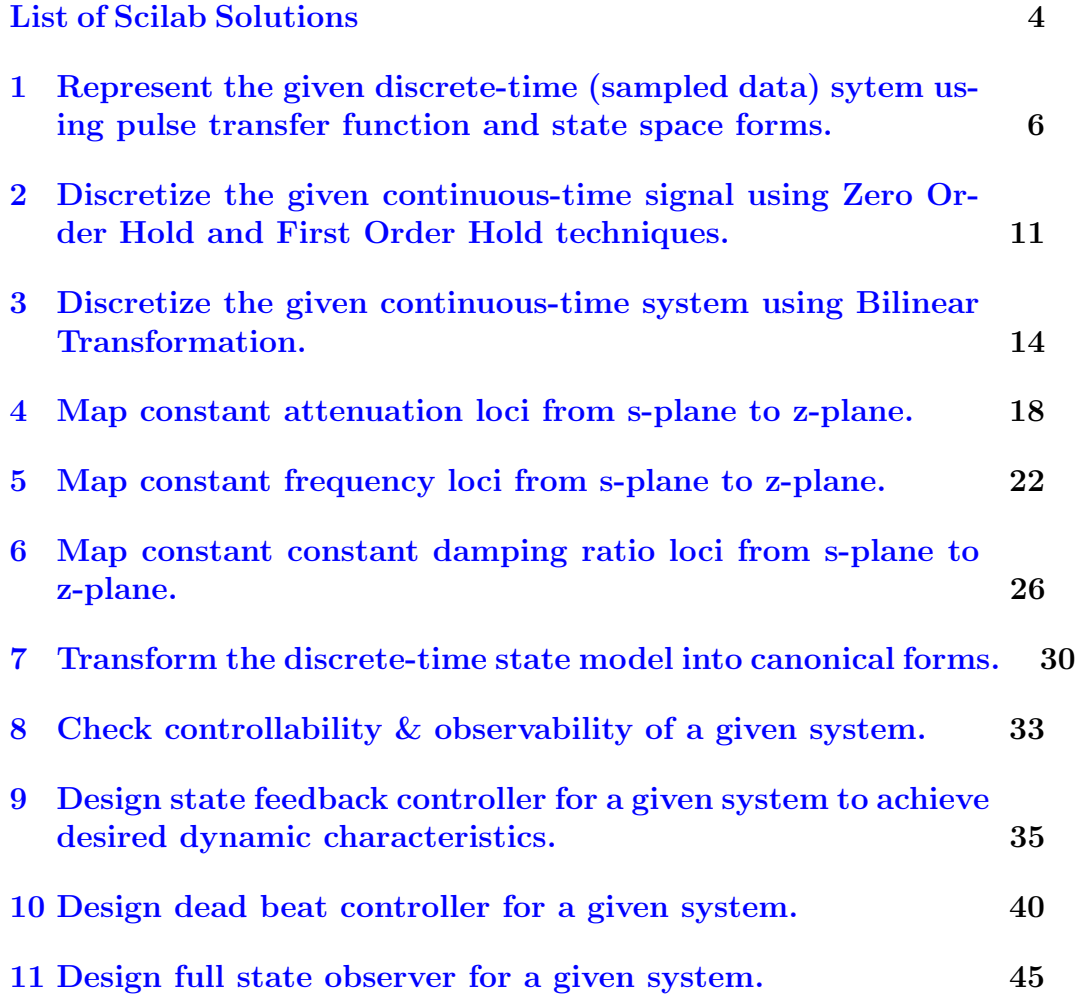

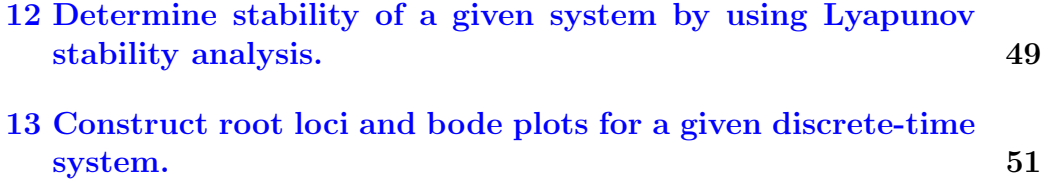

# <span id="page-4-0"></span>List of Experiments

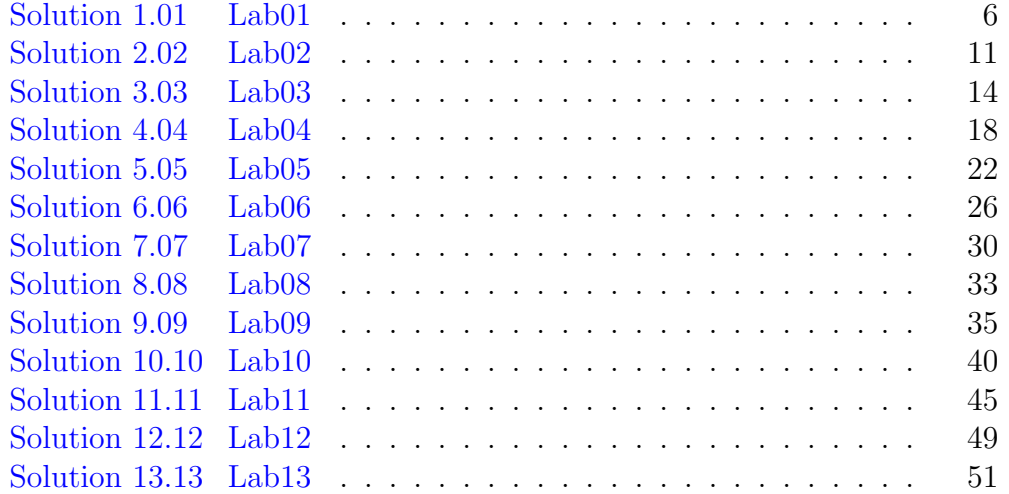

# List of Figures

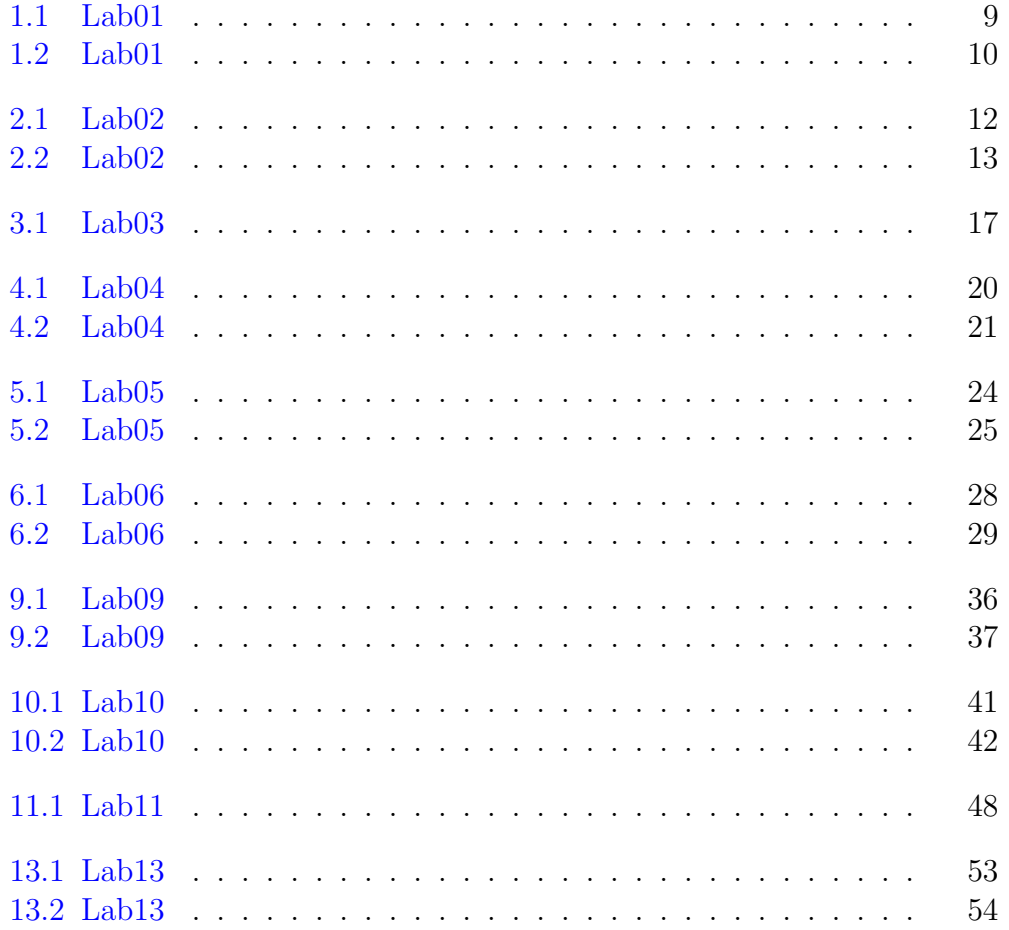

# <span id="page-6-0"></span>Represent the given discrete-time (sampled data) sytem using pulse transfer function and state space forms.

<span id="page-6-1"></span>Scilab code Solution 1.01 Lab01

```
1 // Lab01: (A) Represent the given discrete-time (
      sampled data) sytem using
2 // pulse transfer function and state
      space forms.
3 // (B) Observe the responses of continuous-
     time and sampled data system.
4
5 / / scilab - 5.5.16 // Operating System : Windows 7, 32−bit
7 //
                           ∗ ∗ ∗ ∗ ∗ ∗ ∗ ∗ ∗ ∗ ∗ ∗ ∗ ∗ ∗ ∗ ∗ ∗ ∗ ∗ ∗ ∗ ∗ ∗ ∗ ∗ ∗ ∗ ∗ ∗ ∗ ∗ ∗ ∗ ∗ ∗ ∗ ∗ ∗ ∗ ∗ ∗ ∗ ∗ ∗ ∗ ∗ ∗ ∗ ∗ ∗ ∗ ∗ ∗ ∗ ∗ ∗ ∗ ∗ ∗ ∗ ∗ ∗ ∗ ∗ ∗ ∗ ∗ ∗ ∗ ∗ ∗ ∗ ∗ ∗ ∗ ∗
8 // Clean the environment
9 close ;
10 clear ;
```

```
11 clc ;
12 //
                                      ∗ ∗ ∗ ∗ ∗ ∗ ∗ ∗ ∗ ∗ ∗ ∗ ∗ ∗ ∗ ∗ ∗ ∗ ∗ ∗ ∗ ∗ ∗ ∗ ∗ ∗ ∗ ∗ ∗ ∗ ∗ ∗ ∗ ∗ ∗ ∗ ∗ ∗ ∗ ∗ ∗ ∗ ∗ ∗ ∗ ∗ ∗ ∗ ∗ ∗ ∗ ∗ ∗ ∗ ∗ ∗ ∗ ∗ ∗ ∗ ∗ ∗ ∗ ∗ ∗ ∗ ∗ ∗ ∗ ∗ ∗ ∗ ∗ ∗ ∗ ∗
13 //A. Representation of discrete-time models
14 //
                                          ∗ ∗ ∗ ∗ ∗ ∗ ∗ ∗ ∗ ∗ ∗ ∗ ∗ ∗ ∗ ∗ ∗ ∗ ∗ ∗ ∗ ∗ ∗ ∗ ∗ ∗ ∗ ∗ ∗ ∗ ∗ ∗ ∗ ∗ ∗ ∗ ∗ ∗ ∗ ∗ ∗ ∗ ∗ ∗ ∗ ∗ ∗ ∗ ∗ ∗ ∗ ∗ ∗ ∗ ∗ ∗ ∗ ∗ ∗ ∗ ∗ ∗ ∗ ∗ ∗ ∗ ∗ ∗ ∗ ∗ ∗ ∗ ∗ ∗ ∗ ∗
15
16 // State space representation17 A = [0 \ 1; -0.2 \ -0.1];
18 B = [0 1]';
19 \quad C = [1 \quad 0];20 D = 0;
21 sysd = syslin('d', A, B, C, D);22
23 // Pulse transfer function representation
24 Num =1;
25 Den = poly([0.2 \ 0.1 \ 1], 'z', 'coeff');
26 Gz1 = syslin('d', Num, Den)27
28 // Pulse transfer function from ss model
29 Gz2 = ss2tf(sysd)30
31 // Response of the system with sampling time Ts=0.5sec.
32
33 //sampling Time
34 Ts =0.5;
35 \t t = 0 : Ts : 10;36 u = ones(1, length(t));37
38 \text{ y}=flts (u, sysd);
39 plot2d2 (t ,y ,2)
40 zoom_rect ([0 0 10 1.2])
41 xgrid (35)
42 title ('Response of discrete time system', 'fontsize'
         ,3)
```

```
43 xlabel (kT', 'fontsize', 2)
44 ylabel(\gamma y(kT), 'fontsize', 2)
45
46 //
                                     ∗ ∗ ∗ ∗ ∗ ∗ ∗ ∗ ∗ ∗ ∗ ∗ ∗ ∗ ∗ ∗ ∗ ∗ ∗ ∗ ∗ ∗ ∗ ∗ ∗ ∗ ∗ ∗ ∗ ∗ ∗ ∗ ∗ ∗ ∗ ∗ ∗ ∗ ∗ ∗ ∗ ∗ ∗ ∗ ∗ ∗ ∗ ∗ ∗ ∗ ∗ ∗ ∗ ∗ ∗ ∗ ∗ ∗ ∗ ∗ ∗ ∗ ∗ ∗ ∗ ∗ ∗ ∗ ∗ ∗ ∗ ∗ ∗ ∗ ∗ ∗
47 // (B) Responses of the continuous-time and discrete
       -time model of the given
48 // system.
49 //
        ∗ ∗ ∗ ∗ ∗ ∗ ∗ ∗ ∗ ∗ ∗ ∗ ∗ ∗ ∗ ∗ ∗ ∗ ∗ ∗ ∗ ∗ ∗ ∗ ∗ ∗ ∗ ∗ ∗ ∗ ∗ ∗ ∗ ∗ ∗ ∗ ∗ ∗ ∗ ∗ ∗ ∗ ∗ ∗ ∗ ∗ ∗ ∗ ∗ ∗ ∗ ∗ ∗ ∗ ∗ ∗ ∗ ∗ ∗ ∗ ∗ ∗ ∗ ∗ ∗ ∗ ∗ ∗ ∗ ∗ ∗ ∗ ∗ ∗ ∗ ∗
50
51 // poles of contiuous time system are at -1, -2 and
       −3;
52 den = poly([-1, -2, -3], "s", 'roots');53 num =1;
54 g = num./den
55 g = syslin('c', g)56 tc = 0:0.2:10;57 yc = csim("step", tc, g)58
59 //Discrete-time respresentation with Ts=0.5;
60 sysz = dscr(g, Ts);
61 gz = ss2tf(sysz)62 yd = flts(u, sysz);63
64 // Responses
65 figure ,
66 plot (tc, yc, 'blue') // continuous time system
67 plot2d2(t, yd, 5) // Discrete time system
68 title ('Responses of continuous and discrete time
       system<sup>'</sup>,'fontsize',3)
69 xlabel ('t', 'frontsize', 2)70 ylabel ('y(t), (y(kT) ', 'fontsize ', 2)71 f = get("current-figure") // Current figure handle72 f . background =8
73 xgrid (36)
```
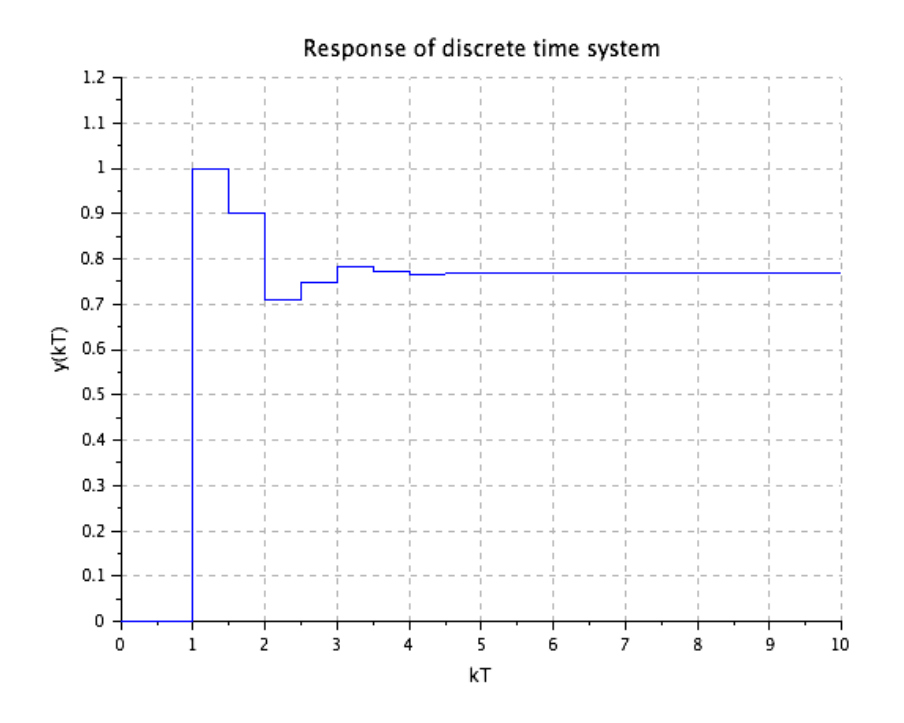

<span id="page-9-0"></span>Figure 1.1: Lab01

```
74 h = legend ( y(t) , y(kT) )
75 h. legend_location = " in lower_right"
```
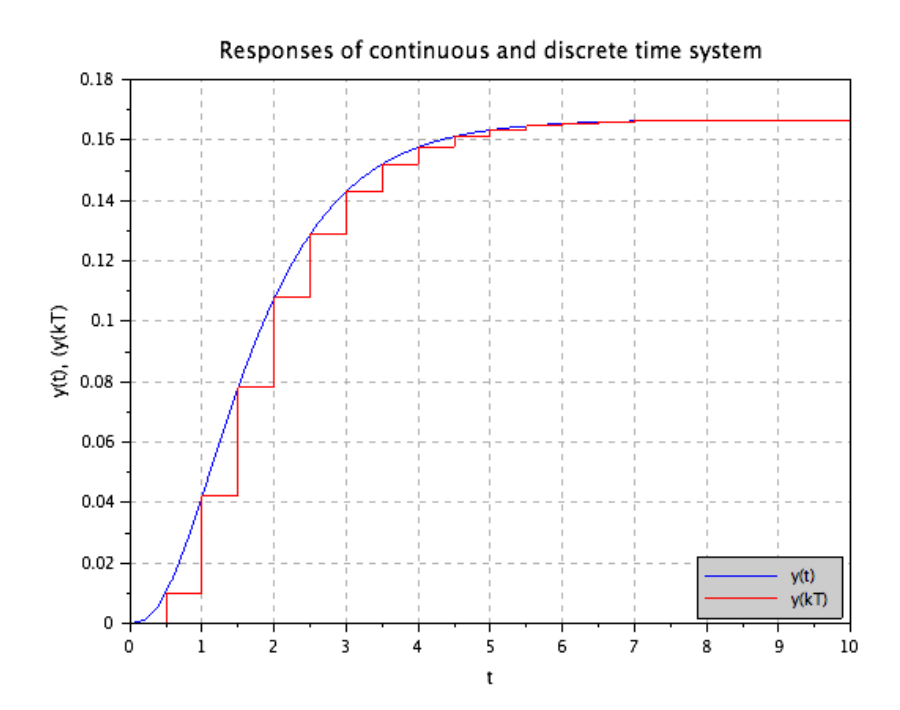

<span id="page-10-0"></span>Figure 1.2: Lab $01$ 

# <span id="page-11-0"></span>Discretize the given continuous-time signal using Zero Order Hold and First Order Hold techniques.

<span id="page-11-1"></span>Scilab code Solution 2.02 Lab02

```
1 // Lab02: Discretize the given continuous-time
      signal using Zero Order Hold
2 // and First Order Hold techniques.
3
4 // scilab - 5.5.1
5 // Operating System : Windows 7, 32−bit
6 //∗ ∗ ∗ ∗ ∗ ∗ ∗ ∗ ∗ ∗ ∗ ∗ ∗ ∗ ∗ ∗ ∗ ∗ ∗ ∗ ∗ ∗ ∗ ∗ ∗ ∗ ∗ ∗ ∗ ∗ ∗ ∗ ∗ ∗ ∗ ∗ ∗ ∗ ∗ ∗ ∗ ∗ ∗ ∗ ∗ ∗ ∗ ∗ ∗ ∗ ∗ ∗ ∗ ∗ ∗ ∗ ∗ ∗ ∗ ∗ ∗ ∗ ∗ ∗ ∗ ∗ ∗ ∗ ∗ ∗ ∗ ∗ ∗ ∗ ∗ ∗ ∗
7 // Clean the environment
8 close ;
9 clear ;
10 clc ;
11
12 // ramp generator during sampling period
```
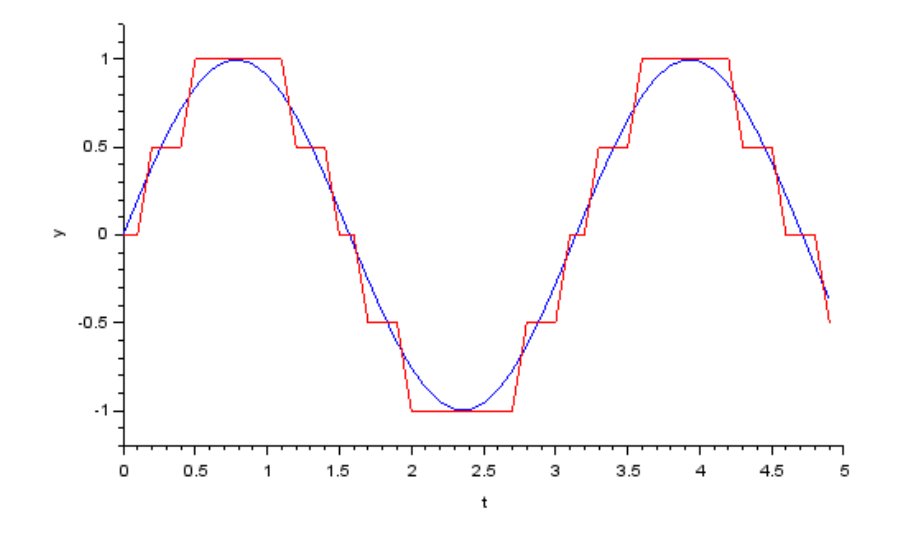

<span id="page-12-0"></span>Figure 2.1: Lab02

```
13 tau.time = (0:0.5:1)';
14 tau. values = (0:0.5:1);
15 importXcosDiagram ( ' Lab02modelx . xcos ')
16 typeof (scs_m) //The diagram data structure
17 xcos_simulate (scs_m, 4);
```
This code can be downloaded from the website wwww.scilab.in

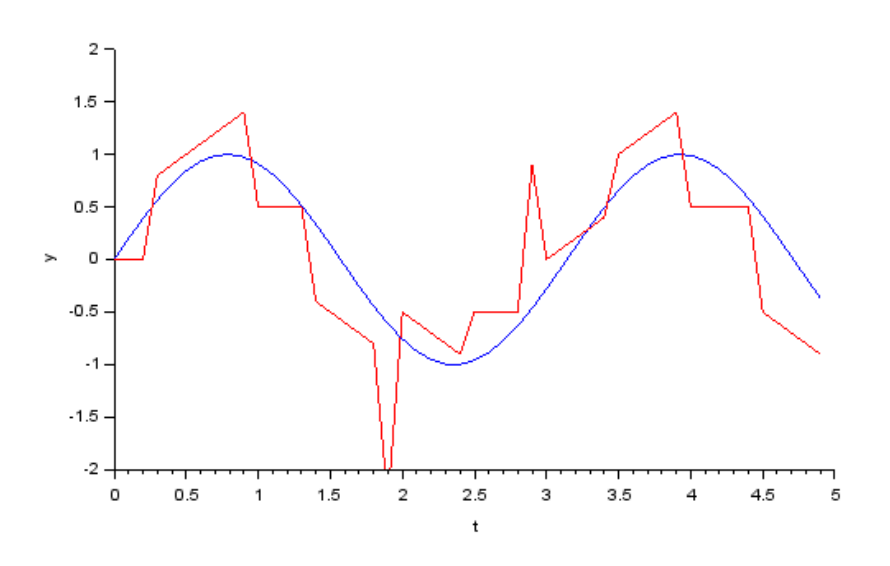

<span id="page-13-0"></span>Figure 2.2: Lab $02$ 

# <span id="page-14-0"></span>Discretize the given continuous-time system using Bilinear Transformation.

<span id="page-14-1"></span>Scilab code Solution 3.03 Lab03

```
1 // Lab03: Discretize the given continuous-time
           system
 2 // using Bilinear Transformation.
 \begin{array}{c|c} 3 \\ 4 \end{array} / /4 //<br>5 // scilab − 5.5.1<br>Operating Syste
                                   0 perating System : Windows 7, 32− bit
 6 //∗ ∗ ∗ ∗ ∗ ∗ ∗ ∗ ∗ ∗ ∗ ∗ ∗ ∗ ∗ ∗ ∗ ∗ ∗ ∗ ∗ ∗ ∗ ∗ ∗ ∗ ∗ ∗ ∗ ∗ ∗ ∗ ∗ ∗ ∗ ∗ ∗ ∗ ∗ ∗ ∗ ∗ ∗ ∗ ∗ ∗ ∗ ∗ ∗ ∗ ∗ ∗ ∗ ∗ ∗ ∗ ∗ ∗ ∗ ∗ ∗ ∗ ∗ ∗ ∗ ∗ ∗ ∗ ∗ ∗ ∗ ∗ ∗ ∗ ∗ ∗ ∗
 7 // Clean the environment
 8 close ;
 9 clear ;
10 clc ;
11
12 /∗ ∗ ∗ ∗ ∗ ∗ ∗ ∗ ∗ ∗ ∗ ∗ ∗ ∗ ∗ ∗ ∗ ∗ ∗ ∗ ∗ ∗ ∗ ∗ ∗ ∗ ∗ ∗ ∗ ∗ ∗ ∗ ∗ ∗ ∗ ∗ ∗ ∗ ∗ ∗ ∗ ∗ ∗ ∗ ∗ ∗ ∗ ∗ ∗ ∗ ∗ ∗ ∗ ∗ ∗ ∗ ∗ ∗ ∗ ∗ ∗ ∗ ∗ ∗ ∗ ∗ ∗ ∗ ∗ ∗ ∗ ∗ ∗ ∗ ∗ ∗
```

```
13 // State space representation of continuous time
        system
14 //
         ∗ ∗ ∗ ∗ ∗ ∗ ∗ ∗ ∗ ∗ ∗ ∗ ∗ ∗ ∗ ∗ ∗ ∗ ∗ ∗ ∗ ∗ ∗ ∗ ∗ ∗ ∗ ∗ ∗ ∗ ∗ ∗ ∗ ∗ ∗ ∗ ∗ ∗ ∗ ∗ ∗ ∗ ∗ ∗ ∗ ∗ ∗ ∗ ∗ ∗ ∗ ∗ ∗ ∗ ∗ ∗ ∗ ∗ ∗ ∗ ∗ ∗ ∗ ∗ ∗ ∗ ∗ ∗ ∗ ∗ ∗ ∗ ∗ ∗ ∗ ∗
15 //
16 \text{ A} = [0 \text{ 1}; -6 \text{ -5}];17 B = [0 \ 1];
18 C = [1 \ 0];19 D=0;
20 sysc = syslin('c', A, B, C, D);21 // transfer function
22 Gs = ss2tf(sysc)23 disp('Gs=')24 disp (Gs)25 // Response of the system
26 tc = 0:0.1:10;27 \text{ yc} = \text{csim}('x \text{ step } 't \text{ c}, \text{sysc};
28
29 //
         ∗ ∗ ∗ ∗ ∗ ∗ ∗ ∗ ∗ ∗ ∗ ∗ ∗ ∗ ∗ ∗ ∗ ∗ ∗ ∗ ∗ ∗ ∗ ∗ ∗ ∗ ∗ ∗ ∗ ∗ ∗ ∗ ∗ ∗ ∗ ∗ ∗ ∗ ∗ ∗ ∗ ∗ ∗ ∗ ∗ ∗ ∗ ∗ ∗ ∗ ∗ ∗ ∗ ∗ ∗ ∗ ∗ ∗ ∗ ∗ ∗ ∗ ∗ ∗ ∗ ∗ ∗ ∗ ∗ ∗ ∗ ∗ ∗ ∗ ∗ ∗
30 // Discretization of the system using bilinear
         transformation at
31 // sampling time Ts=0.5 sec
32 //
         ∗ ∗ ∗ ∗ ∗ ∗ ∗ ∗ ∗ ∗ ∗ ∗ ∗ ∗ ∗ ∗ ∗ ∗ ∗ ∗ ∗ ∗ ∗ ∗ ∗ ∗ ∗ ∗ ∗ ∗ ∗ ∗ ∗ ∗ ∗ ∗ ∗ ∗ ∗ ∗ ∗ ∗ ∗ ∗ ∗ ∗ ∗ ∗ ∗ ∗ ∗ ∗ ∗ ∗ ∗ ∗ ∗ ∗ ∗ ∗ ∗ ∗ ∗ ∗ ∗ ∗ ∗ ∗ ∗ ∗ ∗ ∗ ∗ ∗ ∗ ∗
33 Ts =0.5;
34 sysd = cls2dls ( sysc , Ts ) ;
35 // Pulse transfer function
36 Gz = ss2tf(sysd)37 disp ('Gz=')38 disp('Gz=',Gz)
39 // Response of the discrete system
40 \text{ td}=0: \text{Ts}:10;41 ud = ones(1, length(td));42 \text{ yd} = \text{flts}(\text{ud}, \text{sysd});
```

```
43
44 //
         ∗ ∗ ∗ ∗ ∗ ∗ ∗ ∗ ∗ ∗ ∗ ∗ ∗ ∗ ∗ ∗ ∗ ∗ ∗ ∗ ∗ ∗ ∗ ∗ ∗ ∗ ∗ ∗ ∗ ∗ ∗ ∗ ∗ ∗ ∗ ∗ ∗ ∗ ∗ ∗ ∗ ∗ ∗ ∗ ∗ ∗ ∗ ∗ ∗ ∗ ∗ ∗ ∗ ∗ ∗ ∗ ∗ ∗ ∗ ∗ ∗ ∗ ∗ ∗ ∗ ∗ ∗ ∗ ∗ ∗ ∗ ∗ ∗ ∗ ∗ ∗
45 // Ploting the responses
46 //
         ∗ ∗ ∗ ∗ ∗ ∗ ∗ ∗ ∗ ∗ ∗ ∗ ∗ ∗ ∗ ∗ ∗ ∗ ∗ ∗ ∗ ∗ ∗ ∗ ∗ ∗ ∗ ∗ ∗ ∗ ∗ ∗ ∗ ∗ ∗ ∗ ∗ ∗ ∗ ∗ ∗ ∗ ∗ ∗ ∗ ∗ ∗ ∗ ∗ ∗ ∗ ∗ ∗ ∗ ∗ ∗ ∗ ∗ ∗ ∗ ∗ ∗ ∗ ∗ ∗ ∗ ∗ ∗ ∗ ∗ ∗ ∗ ∗ ∗ ∗ ∗
47 plot2d (tc, yc, 5) // continuous time
48 plot2d2 (td, yd, 2) // Discrete time
49 xgrid (35)
50 title ('Responses of continous and Tustin transformed
          discrete time system', 'fontsize', 3)
51 xlabel('kT', 'fontsize', 2)52 ylabel ('y(kT)', 'fontsize', 2)
53 h = legend ('y(t)', 'y(kT)')
54 h. legend_location = \sin in lower_right";
```
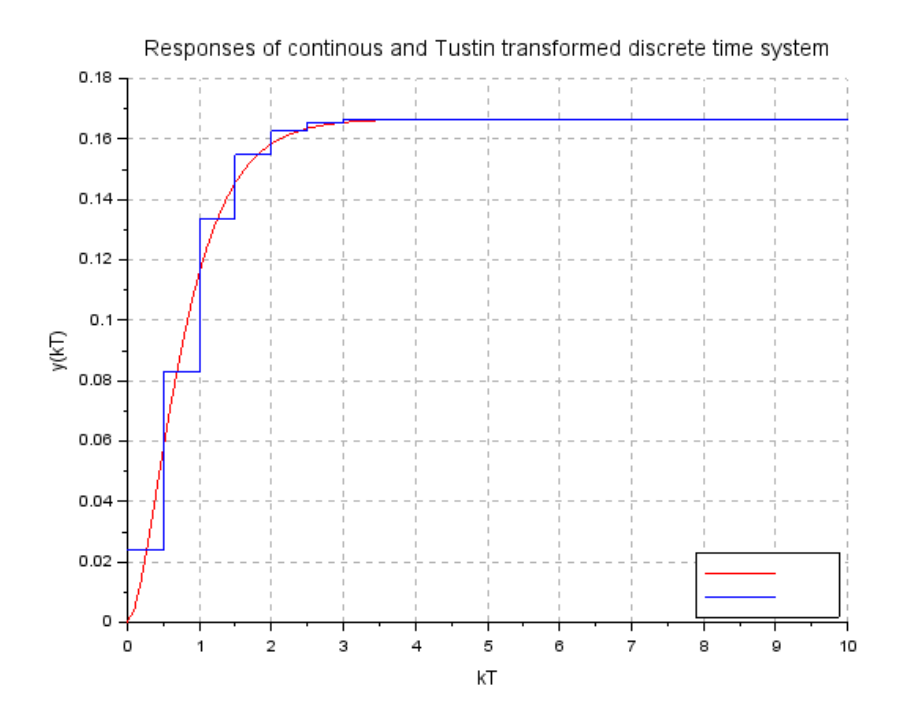

<span id="page-17-0"></span>Figure 3.1: Lab $\!03$ 

### <span id="page-18-0"></span>Map constant attenuation loci from s-plane to z-plane.

<span id="page-18-1"></span>Scilab code Solution 4.04 Lab04

```
1 //Lab. 04: Map constant attenuation loci from s−
        plane to z-plane
 2
3 // scilab - 5.5.1
 4 // Operating System : Windows 7, 32−bit
5 //
                                       ∗ ∗ ∗ ∗ ∗ ∗ ∗ ∗ ∗ ∗ ∗ ∗ ∗ ∗ ∗ ∗ ∗ ∗ ∗ ∗ ∗ ∗ ∗ ∗ ∗ ∗ ∗ ∗ ∗ ∗ ∗ ∗ ∗ ∗ ∗ ∗ ∗ ∗ ∗ ∗ ∗ ∗ ∗ ∗ ∗ ∗ ∗ ∗ ∗ ∗ ∗ ∗ ∗ ∗ ∗ ∗ ∗ ∗ ∗ ∗ ∗ ∗ ∗ ∗ ∗ ∗ ∗ ∗ ∗ ∗ ∗ ∗ ∗ ∗ ∗ ∗ ∗
 6 // Clean the environment
 7 close ;
 8 clear ;
9 clc ;
10
11 // // System model12 s = poly(0, 's');
13 Ts =0.2;
14 //
         ∗ ∗ ∗ ∗ ∗ ∗ ∗ ∗ ∗ ∗ ∗ ∗ ∗ ∗ ∗ ∗ ∗ ∗ ∗ ∗ ∗ ∗ ∗ ∗ ∗ ∗ ∗ ∗ ∗ ∗ ∗ ∗ ∗ ∗ ∗ ∗ ∗ ∗ ∗ ∗ ∗ ∗ ∗ ∗ ∗ ∗ ∗ ∗ ∗ ∗ ∗ ∗ ∗ ∗ ∗ ∗ ∗ ∗ ∗ ∗ ∗ ∗ ∗ ∗ ∗ ∗ ∗ ∗ ∗ ∗ ∗ ∗ ∗ ∗ ∗ ∗ ∗
```

```
15 // S-plane pole-zero map for the continuous time
        system
16 //
                                        ∗ ∗ ∗ ∗ ∗ ∗ ∗ ∗ ∗ ∗ ∗ ∗ ∗ ∗ ∗ ∗ ∗ ∗ ∗ ∗ ∗ ∗ ∗ ∗ ∗ ∗ ∗ ∗ ∗ ∗ ∗ ∗ ∗ ∗ ∗ ∗ ∗ ∗ ∗ ∗ ∗ ∗ ∗ ∗ ∗ ∗ ∗ ∗ ∗ ∗ ∗ ∗ ∗ ∗ ∗ ∗ ∗ ∗ ∗ ∗ ∗ ∗ ∗ ∗ ∗ ∗ ∗ ∗ ∗ ∗ ∗ ∗ ∗ ∗ ∗ ∗ ∗
17 for signa = [-1 \ 1];18 for w=0:0.2:1619 num =1;
20 den=poly([-\text{sigma}+\text{\%i}*\text{w}, -\text{sigma}-\text{\%i}*\text{w}], 's');21 g = syslin('c', num./den);22 p l z r (g)23 end
24 end
25 sgrid ()
26 title ('S-plane pole-zero map for the constant
         attenuation loci', 'fontsize', 3)
27
28 // Zoom axes for clarity
29 zoom_rect ([ -5 -20 5 20])
30
31 //
                                   ∗ ∗ ∗ ∗ ∗ ∗ ∗ ∗ ∗ ∗ ∗ ∗ ∗ ∗ ∗ ∗ ∗ ∗ ∗ ∗ ∗ ∗ ∗ ∗ ∗ ∗ ∗ ∗ ∗ ∗ ∗ ∗ ∗ ∗ ∗ ∗ ∗ ∗ ∗ ∗ ∗ ∗ ∗ ∗ ∗ ∗ ∗ ∗ ∗ ∗ ∗ ∗ ∗ ∗ ∗ ∗ ∗ ∗ ∗ ∗ ∗ ∗ ∗ ∗ ∗ ∗ ∗ ∗ ∗ ∗ ∗ ∗ ∗ ∗ ∗ ∗ ∗
32 //Z-plane pole-zero map for the sample data system
33 //
         ∗ ∗ ∗ ∗ ∗ ∗ ∗ ∗ ∗ ∗ ∗ ∗ ∗ ∗ ∗ ∗ ∗ ∗ ∗ ∗ ∗ ∗ ∗ ∗ ∗ ∗ ∗ ∗ ∗ ∗ ∗ ∗ ∗ ∗ ∗ ∗ ∗ ∗ ∗ ∗ ∗ ∗ ∗ ∗ ∗ ∗ ∗ ∗ ∗ ∗ ∗ ∗ ∗ ∗ ∗ ∗ ∗ ∗ ∗ ∗ ∗ ∗ ∗ ∗ ∗ ∗ ∗ ∗ ∗ ∗ ∗ ∗ ∗ ∗ ∗ ∗ ∗
34 figure ;
35 for signa = [-1 \t1]36 for w=0:0.2:1637 num =1;
38 den=poly ([-sigma+%i*w, -sigma-%i*w], 's');
39 g = syslin('c', num./den);40 gz = dscrr (g, Ts)
41 \not p l z r (g z);42 end
43 end
44 zgrid () ;
```
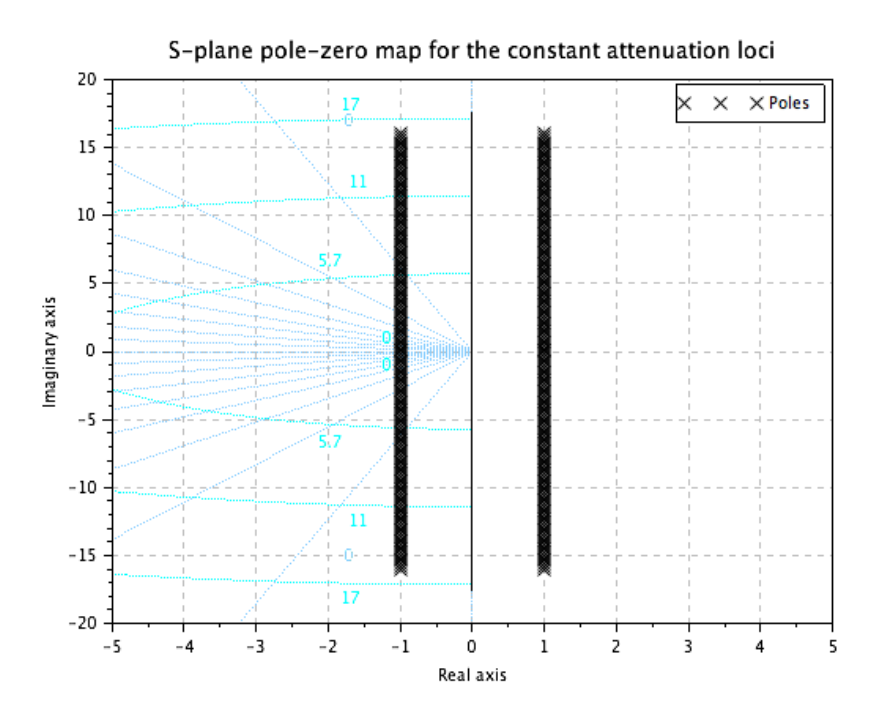

<span id="page-20-0"></span>Figure 4.1: Lab04

```
45 f=get ("current_figure") // Current figure handle
46 f.background=8
47 title('Z-plane pole-zero map for the constant
      attenuation loci', 'fontsize', 3)
48\,// Zoom axes for clarity
49
```

```
50 zoom\_rect([-1.5 -1.5 1.5 1.5])
```
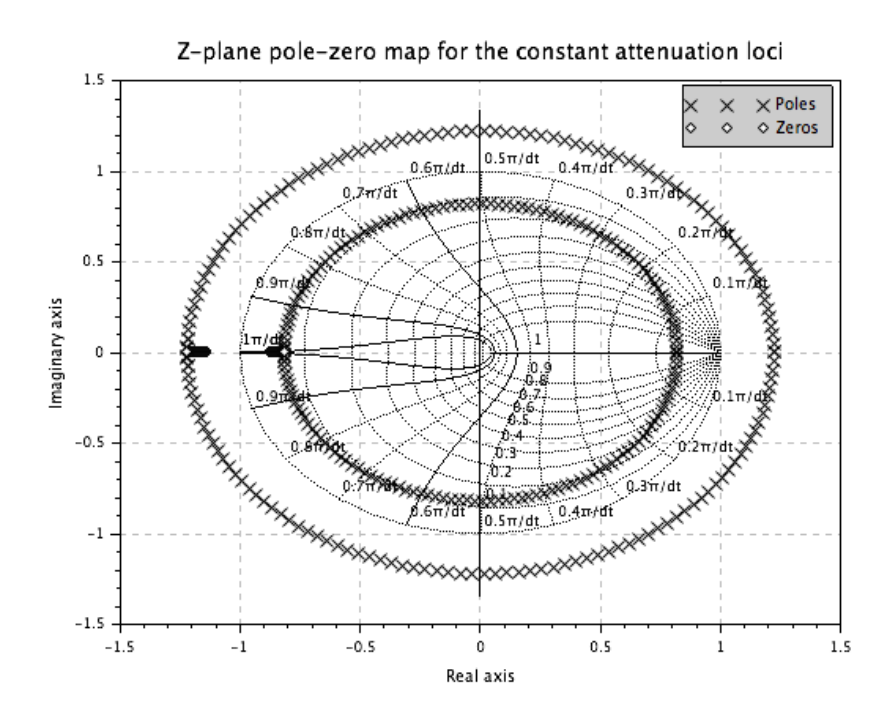

<span id="page-21-0"></span>Figure 4.2: Lab $\!04$ 

### <span id="page-22-0"></span>Map constant frequency loci from s-plane to z-plane.

<span id="page-22-1"></span>Scilab code Solution 5.05 Lab05

```
1 //Lab. 05: Map constant frequency loci from s-plane
       to z-plane
2
3 / / scilab – 5.5.1
4 // Operating System : Windows 7, 32−bit
5 //
                                 ∗ ∗ ∗ ∗ ∗ ∗ ∗ ∗ ∗ ∗ ∗ ∗ ∗ ∗ ∗ ∗ ∗ ∗ ∗ ∗ ∗ ∗ ∗ ∗ ∗ ∗ ∗ ∗ ∗ ∗ ∗ ∗ ∗ ∗ ∗ ∗ ∗ ∗ ∗ ∗ ∗ ∗ ∗ ∗ ∗ ∗ ∗ ∗ ∗ ∗ ∗ ∗ ∗ ∗ ∗ ∗ ∗ ∗ ∗ ∗ ∗ ∗ ∗ ∗ ∗ ∗ ∗ ∗ ∗ ∗ ∗ ∗ ∗ ∗ ∗ ∗ ∗
6 // Clean the environment
7 close ;
8 clear ;
9 clc ;
10
11 // System model
12 s = poly(0, 's');
13 Ts =0.2;
14 \text{ w} = 1.5;15
16 //
```

```
∗ ∗ ∗ ∗ ∗ ∗ ∗ ∗ ∗ ∗ ∗ ∗ ∗ ∗ ∗ ∗ ∗ ∗ ∗ ∗ ∗ ∗ ∗ ∗ ∗ ∗ ∗ ∗ ∗ ∗ ∗ ∗ ∗ ∗ ∗ ∗ ∗ ∗ ∗ ∗ ∗ ∗ ∗ ∗ ∗ ∗ ∗ ∗ ∗ ∗ ∗ ∗ ∗ ∗ ∗ ∗ ∗ ∗ ∗ ∗ ∗ ∗ ∗ ∗ ∗ ∗ ∗ ∗ ∗ ∗ ∗ ∗ ∗ ∗ ∗ ∗ ∗
17 // S-plane pole-zero map for the continuous time
         s y s t em
18 //
         ∗ ∗ ∗ ∗ ∗ ∗ ∗ ∗ ∗ ∗ ∗ ∗ ∗ ∗ ∗ ∗ ∗ ∗ ∗ ∗ ∗ ∗ ∗ ∗ ∗ ∗ ∗ ∗ ∗ ∗ ∗ ∗ ∗ ∗ ∗ ∗ ∗ ∗ ∗ ∗ ∗ ∗ ∗ ∗ ∗ ∗ ∗ ∗ ∗ ∗ ∗ ∗ ∗ ∗ ∗ ∗ ∗ ∗ ∗ ∗ ∗ ∗ ∗ ∗ ∗ ∗ ∗ ∗ ∗ ∗ ∗ ∗ ∗ ∗ ∗ ∗ ∗
19 for sigma = -1.1:0.2:20
20 num =1;
21 den=poly([-\text{sigma}+\text{\%i}*\text{w}, -\text{sigma}-\text{\%i}*\text{w}], 's');22 g = syslin('c', num./den);23
24 \n  <b>play</b>(g)25 end
26 sgrid ()
27 title ('S-plane pole-zero map for the constant
         frequency loci', 'fontsize', 3)
28 // Zoom axes for clarity
29 zoom_rect ([ -21 -10 5 10])
30
31 //
                                         ∗ ∗ ∗ ∗ ∗ ∗ ∗ ∗ ∗ ∗ ∗ ∗ ∗ ∗ ∗ ∗ ∗ ∗ ∗ ∗ ∗ ∗ ∗ ∗ ∗ ∗ ∗ ∗ ∗ ∗ ∗ ∗ ∗ ∗ ∗ ∗ ∗ ∗ ∗ ∗ ∗ ∗ ∗ ∗ ∗ ∗ ∗ ∗ ∗ ∗ ∗ ∗ ∗ ∗ ∗ ∗ ∗ ∗ ∗ ∗ ∗ ∗ ∗ ∗ ∗ ∗ ∗ ∗ ∗ ∗ ∗ ∗ ∗ ∗ ∗ ∗ ∗
32 //Z-plane pole-zero map for the sample data system
33 //
         ∗ ∗ ∗ ∗ ∗ ∗ ∗ ∗ ∗ ∗ ∗ ∗ ∗ ∗ ∗ ∗ ∗ ∗ ∗ ∗ ∗ ∗ ∗ ∗ ∗ ∗ ∗ ∗ ∗ ∗ ∗ ∗ ∗ ∗ ∗ ∗ ∗ ∗ ∗ ∗ ∗ ∗ ∗ ∗ ∗ ∗ ∗ ∗ ∗ ∗ ∗ ∗ ∗ ∗ ∗ ∗ ∗ ∗ ∗ ∗ ∗ ∗ ∗ ∗ ∗ ∗ ∗ ∗ ∗ ∗ ∗ ∗ ∗ ∗ ∗ ∗ ∗
34 figure ;
35 for sigma = -1.1:0.2:20
36 num =1;
37 den=poly([-\text{sigma}+\text{m}*\text{m} - \text{sigma}-\text{m}*\text{m} - \text{m}*\text{m} - \text{m}*\text{m}, 's');
38 \qquad g = syslin('c', num./den);39 gz = dscrr (g, Ts)
40 plzr(gz);
41 end
42 zgrid()43 f = get ("current_figure") // Current figure handle
44 f . background =8
```
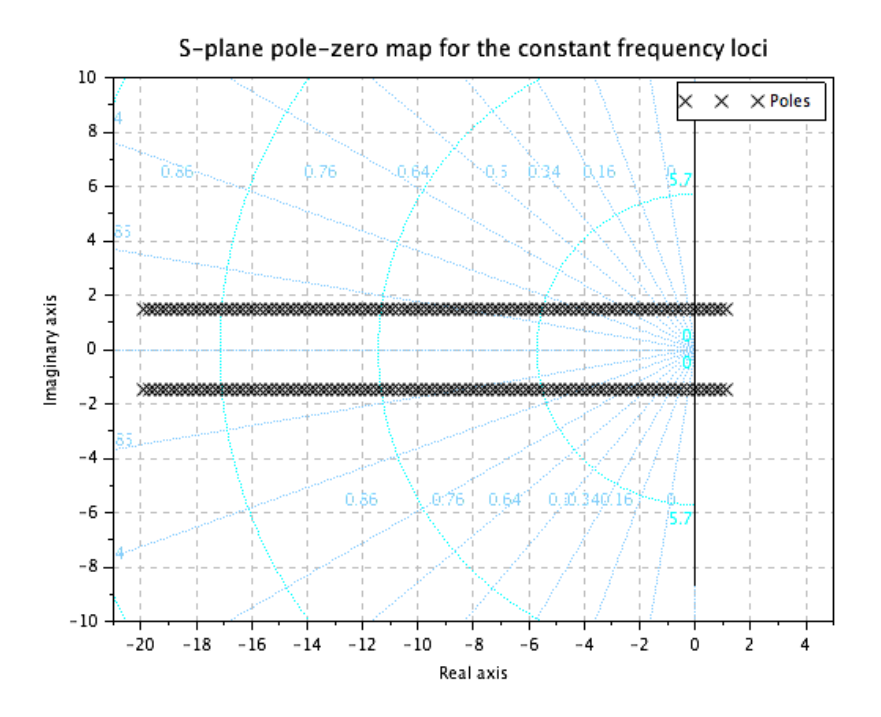

<span id="page-24-0"></span>Figure 5.1: Lab05

- 45 title ('Z-plane pole-zero map for the constant frequency loci', 'fontsize', 3)
- 46 // Zoom axes for clarity
- 47  $zoom\_rect([-1.5 -1.2 1.5 1.2])$

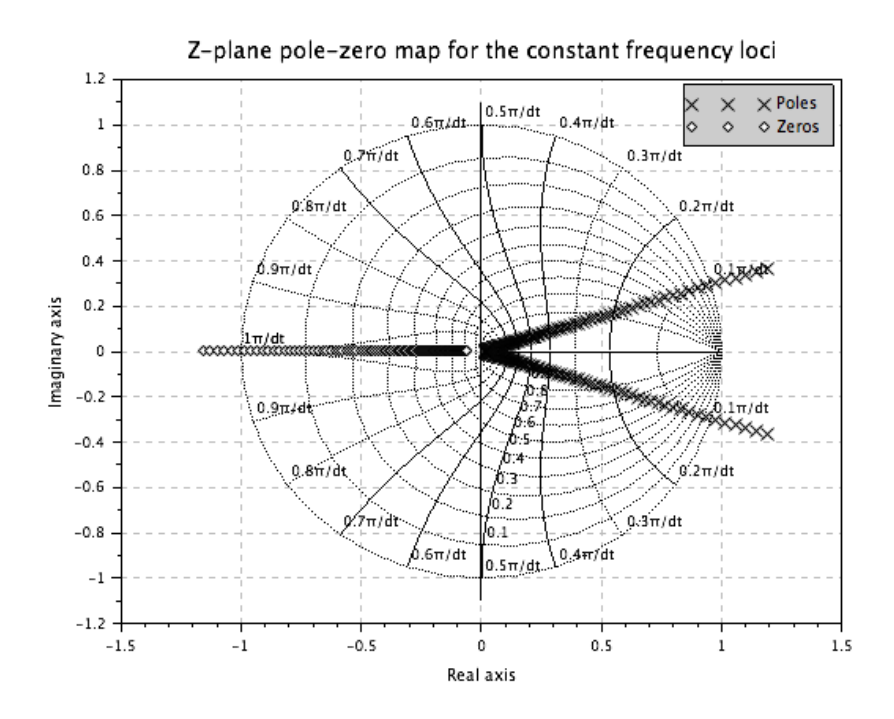

<span id="page-25-0"></span>Figure 5.2: Lab $\!05$ 

# <span id="page-26-0"></span>Map constant constant damping ratio loci from s-plane to z-plane.

<span id="page-26-1"></span>Scilab code Solution 6.06 Lab06

```
1 //Lab. 06: Map constant damping ratio loci from s−
       plane to z-plane
2
3 // scilab - 5.5.1
4 // Operating System : Windows 7, 32−bit
5 //
                    ∗ ∗ ∗ ∗ ∗ ∗ ∗ ∗ ∗ ∗ ∗ ∗ ∗ ∗ ∗ ∗ ∗ ∗ ∗ ∗ ∗ ∗ ∗ ∗ ∗ ∗ ∗ ∗ ∗ ∗ ∗ ∗ ∗ ∗ ∗ ∗ ∗ ∗ ∗ ∗ ∗ ∗ ∗ ∗ ∗ ∗ ∗ ∗ ∗ ∗ ∗ ∗ ∗ ∗ ∗ ∗ ∗ ∗ ∗ ∗ ∗ ∗ ∗ ∗ ∗ ∗ ∗ ∗ ∗ ∗ ∗ ∗ ∗ ∗ ∗ ∗ ∗
6 // Clean the environment
7 close ;
8 clear ;
9 clc ;
10
11 // System model
12 s = poly(0, 's');
13 Ts =0.2;
14 //
```

```
∗ ∗ ∗ ∗ ∗ ∗ ∗ ∗ ∗ ∗ ∗ ∗ ∗ ∗ ∗ ∗ ∗ ∗ ∗ ∗ ∗ ∗ ∗ ∗ ∗ ∗ ∗ ∗ ∗ ∗ ∗ ∗ ∗ ∗ ∗ ∗ ∗ ∗ ∗ ∗ ∗ ∗ ∗ ∗ ∗ ∗ ∗ ∗ ∗ ∗ ∗ ∗ ∗ ∗ ∗ ∗ ∗ ∗ ∗ ∗ ∗ ∗ ∗ ∗ ∗ ∗ ∗ ∗ ∗ ∗ ∗ ∗ ∗ ∗ ∗ ∗ ∗
15 // S-plane pole-zero map for the continuous time
        s y s t em
16 //
         ∗ ∗ ∗ ∗ ∗ ∗ ∗ ∗ ∗ ∗ ∗ ∗ ∗ ∗ ∗ ∗ ∗ ∗ ∗ ∗ ∗ ∗ ∗ ∗ ∗ ∗ ∗ ∗ ∗ ∗ ∗ ∗ ∗ ∗ ∗ ∗ ∗ ∗ ∗ ∗ ∗ ∗ ∗ ∗ ∗ ∗ ∗ ∗ ∗ ∗ ∗ ∗ ∗ ∗ ∗ ∗ ∗ ∗ ∗ ∗ ∗ ∗ ∗ ∗ ∗ ∗ ∗ ∗ ∗ ∗ ∗ ∗ ∗ ∗ ∗ ∗ ∗
17 for w=0:0.2:1918 sigma=w;
19 num=1;20 den=poly([-\text{sigma}+\text{\%i}*\text{w}, -\text{sigma}-\text{\%i}*\text{w}], 's');21 g = syslin('c', num./den);22 p l z r (g)23 end
24 sgrid ()
25 title ('S-plane pole-zero map for the constant
        damping ratio loci', 'fontsize', 3)
26
27 // Zoom axes for clarity
28
29 zoom_rect ([ -20 -22 20 22])
30
31 / /∗ ∗ ∗ ∗ ∗ ∗ ∗ ∗ ∗ ∗ ∗ ∗ ∗ ∗ ∗ ∗ ∗ ∗ ∗ ∗ ∗ ∗ ∗ ∗ ∗ ∗ ∗ ∗ ∗ ∗ ∗ ∗ ∗ ∗ ∗ ∗ ∗ ∗ ∗ ∗ ∗ ∗ ∗ ∗ ∗ ∗ ∗ ∗ ∗ ∗ ∗ ∗ ∗ ∗ ∗ ∗ ∗ ∗ ∗ ∗ ∗ ∗ ∗ ∗ ∗ ∗ ∗ ∗ ∗ ∗ ∗ ∗ ∗ ∗ ∗ ∗ ∗
32 //Z-plane pole-zero map for the sample data system
33 //
         ∗ ∗ ∗ ∗ ∗ ∗ ∗ ∗ ∗ ∗ ∗ ∗ ∗ ∗ ∗ ∗ ∗ ∗ ∗ ∗ ∗ ∗ ∗ ∗ ∗ ∗ ∗ ∗ ∗ ∗ ∗ ∗ ∗ ∗ ∗ ∗ ∗ ∗ ∗ ∗ ∗ ∗ ∗ ∗ ∗ ∗ ∗ ∗ ∗ ∗ ∗ ∗ ∗ ∗ ∗ ∗ ∗ ∗ ∗ ∗ ∗ ∗ ∗ ∗ ∗ ∗ ∗ ∗ ∗ ∗ ∗ ∗ ∗ ∗ ∗ ∗ ∗
34 figure ;
35 for w =0:0.2:19
36 signa = w;37 num =1;
38 den=poly ([-sigma+%i*w, -sigma-%i*w], 's');
39 \qquad g = syslin('c', num./den);40 gz = dscr (g, Ts)
41 \not p\text{lsr}(gz);42 end
```
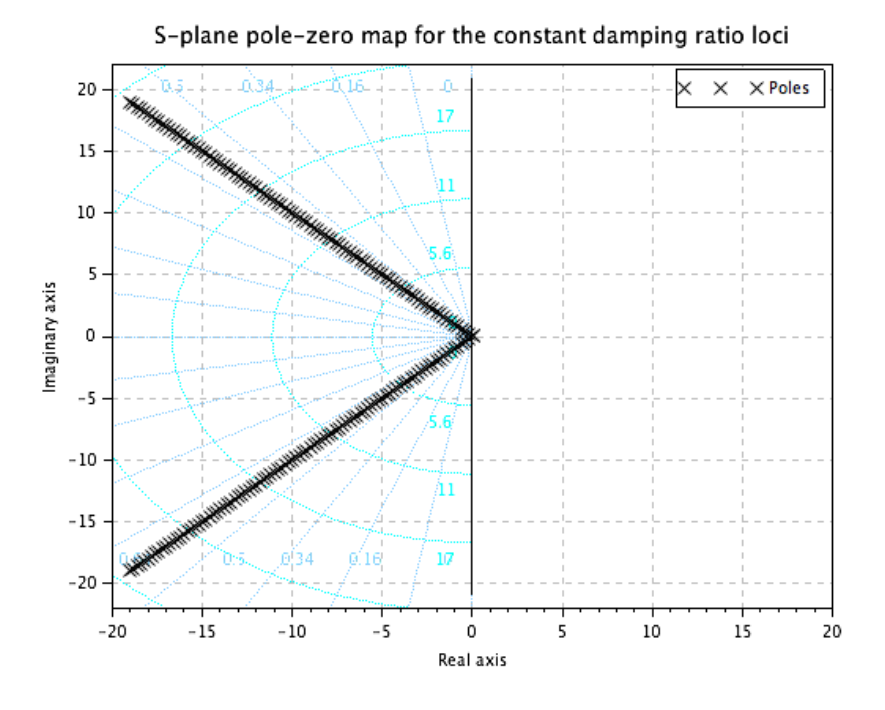

<span id="page-28-0"></span>Figure 6.1: Lab06

```
43 zgrid();
44 f=get ("current_figure") //Current figure handle
45 f.background=8
46 title ('Z-plane pole-zero map for the constant
     damping ratio loci', 'fontsize', 3)
47
48 // Zoom axes for clarity
49 zoom\_rect([-1.2 -1.2 1.2 1.2 1.2])
```
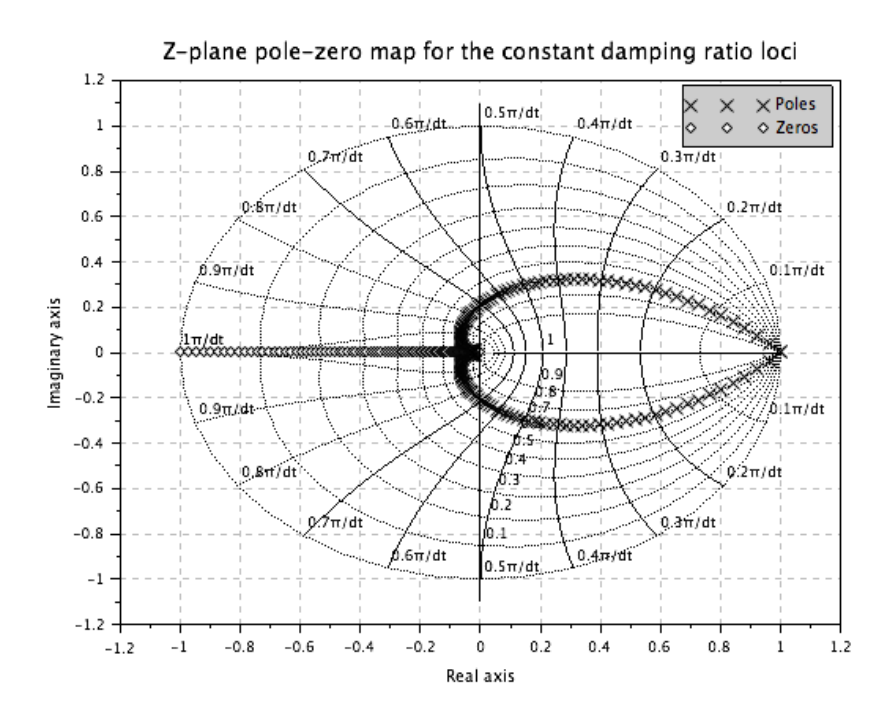

<span id="page-29-0"></span>Figure 6.2: Lab $06$ 

# <span id="page-30-0"></span>Transform the discrete-time state model into canonical forms.

<span id="page-30-1"></span>Scilab code Solution 7.07 Lab07

```
1 //Lab. 07: Transform the discrete-time state model
        into canonical forms.
\begin{array}{c|c} 2 \\ 3 \end{array} / /s c i l a b -5.5.14 // Operating System : Windows 7, 32−bit
5 //
                                       ∗ ∗ ∗ ∗ ∗ ∗ ∗ ∗ ∗ ∗ ∗ ∗ ∗ ∗ ∗ ∗ ∗ ∗ ∗ ∗ ∗ ∗ ∗ ∗ ∗ ∗ ∗ ∗ ∗ ∗ ∗ ∗ ∗ ∗ ∗ ∗ ∗ ∗ ∗ ∗ ∗ ∗ ∗ ∗ ∗ ∗ ∗ ∗ ∗ ∗ ∗ ∗ ∗ ∗ ∗ ∗ ∗ ∗ ∗ ∗ ∗ ∗ ∗ ∗ ∗ ∗ ∗ ∗ ∗ ∗ ∗ ∗ ∗ ∗ ∗ ∗ ∗
6 // Clean the environment
7 close ;
8 clear ;
9 clc ;
10
11 // State space model
12 A = [0 -0.4; 1 -1.3];13 B = [0; 1];
14 C = [0 1];
```

```
15 D = 0;
16
17 sys = syslin('d', A, B, C, D)18 mprintf ('State space representation of the given
      discrete system is ')
19 disp (sys)
20
21 // Transfer function model
22 systf = s2tf(sys)23 mprintf ('Transfer function of the given discrete
      system is ')
24 disp ( systf )
25
26
27 // Eigen values of system matrix
28 eig_val=spec(A)
29 mprintf ('Eigen values of the system matrix are')
30 disp ( eig_val )
31
32 // Controllable canonical form
33 [Phi, Gamma, T] = canon(A, B)34 T=flipdim (T, 2);
35 Phi=T\A*T;
36 Gamma=T\B;
37 \quad C = C * T;38 D=D;
39 sysd=syslin ('d', Phi, Gamma, C, D)40 mprintf ('State space representation of the given
      d is crete system')
41 disp('in controllable canonical form is')
42 disp ( sysd )
43
44 // Diagonal form
45 [ Phid M] = bdiag (A);
46 Gammad=M \ B;
47 Cd = C * M;
48 Dd=D;
49 sysd = syslin('d', Phil, Gamma, Cd, Dd)
```
50 mprintf ('State space representation of the given') 51 disp ('discrete system in diagonal form is')  $52$  disp(sysd)

### <span id="page-33-0"></span>Check controllability & observability of a given system.

<span id="page-33-1"></span>Scilab code Solution 8.08 Lab08

```
1 //Lab. 08: Check controllability & observability of
       a given system.
 2
3 // scilab - 5.5.1
 4 // Operating System : Windows 7, 32−bit
5 //
                                   ∗ ∗ ∗ ∗ ∗ ∗ ∗ ∗ ∗ ∗ ∗ ∗ ∗ ∗ ∗ ∗ ∗ ∗ ∗ ∗ ∗ ∗ ∗ ∗ ∗ ∗ ∗ ∗ ∗ ∗ ∗ ∗ ∗ ∗ ∗ ∗ ∗ ∗ ∗ ∗ ∗ ∗ ∗ ∗ ∗ ∗ ∗ ∗ ∗ ∗ ∗ ∗ ∗ ∗ ∗ ∗ ∗ ∗ ∗ ∗ ∗ ∗ ∗ ∗ ∗ ∗ ∗ ∗ ∗ ∗ ∗ ∗ ∗ ∗ ∗ ∗ ∗
 6 // Clean the environment
 7 close ;
8 clear ;
9 clc ;
10
11 // State space representation
12 \text{ A} = [-0.2 \ 0; 0 \ -0.8];
13 B = [1 \ 1]^{\prime};
14 \quad C = [4/3 \quad -1/3];15 D=0;
16 sys = syslin('d', A, B, C, D)
```

```
17
18 // Controllability test
19
20 n = cont_matrix (sys)21 mprintf ('Controllability matrix is')
22 \text{disp}(n)23
24 if rank(n) == 2 then
25 disp ('Rank of controllability matrix is full,')
26 disp('therefore system is controllable')
27 else
28 disp ('Rank of controllability matrixis not full,
          ' )
29 disp ('therefore system is uncontrollable')
30 end
31
32 disp(')
33
34 // Observability test
35 m = obsv\_mat (sys)36 mprintf (' Observability matrix is')
37 disp(m)38
39 if rank(m) == 2 then
40 disp ('Rank of observability matrix is full,')
41 disp ('therefore system is observable')
42 else
43 disp ('Rank of observability matrix is not full,'
          \lambda44 disp ('therefore system is unobservable')
45 end
```
# <span id="page-35-0"></span>Design state feedback controller for a given system to achieve desired dynamic characteristics.

<span id="page-35-1"></span>Scilab code Solution 9.09 Lab09

 $1 / /$ 

```
2 // Lab. 09: Design state feedback controller for a
       given system to achieve desired dynamic
       c h a r a c t e r i s t i c s .
3 //<br>4 // scilab − 5.5.1<br>Operating Syste
                       Operating System : Windows 7, 32− bit
5 / /∗ ∗ ∗ ∗ ∗ ∗ ∗ ∗ ∗ ∗ ∗ ∗ ∗ ∗ ∗ ∗ ∗ ∗ ∗ ∗ ∗ ∗ ∗ ∗ ∗ ∗ ∗ ∗ ∗ ∗ ∗ ∗ ∗ ∗ ∗ ∗ ∗ ∗ ∗ ∗ ∗ ∗ ∗ ∗ ∗ ∗ ∗ ∗ ∗ ∗ ∗ ∗ ∗ ∗ ∗ ∗ ∗ ∗ ∗ ∗ ∗ ∗ ∗ ∗ ∗ ∗ ∗ ∗ ∗ ∗ ∗ ∗ ∗ ∗ ∗ ∗ ∗
6 // Clean the environment
7 close ;
```
−−−−−−−−−−−−−−−−−−−−−−−−−−−−−−−−−−−−−−−−−−−−−−−−−−−−−−−−−−−−−−−−−−−−−−−−−−−−−−

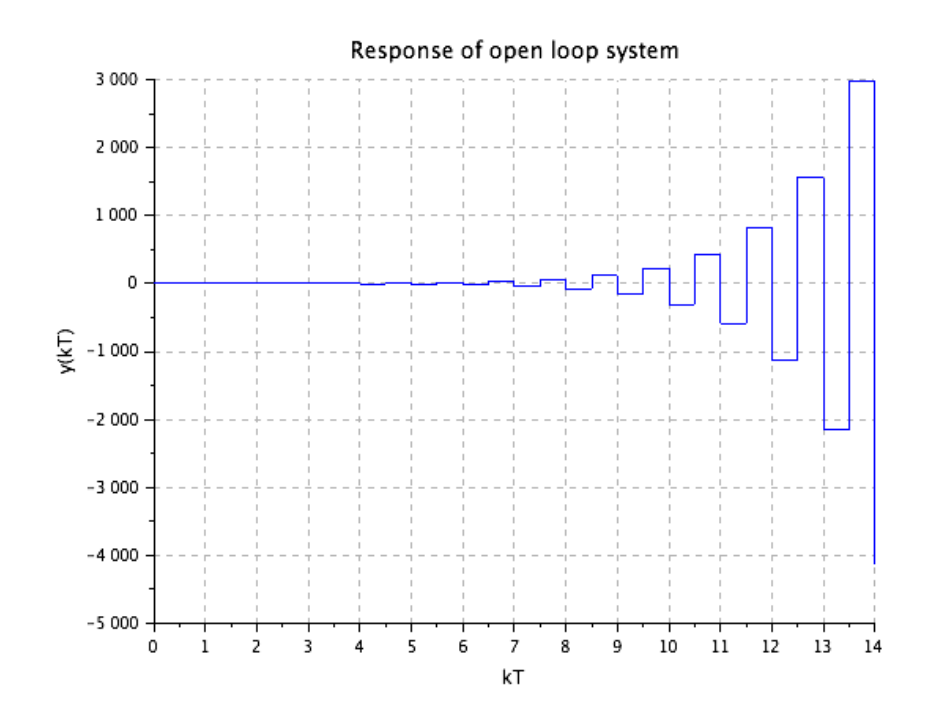

<span id="page-36-0"></span>Figure 9.1: Lab $09$ 

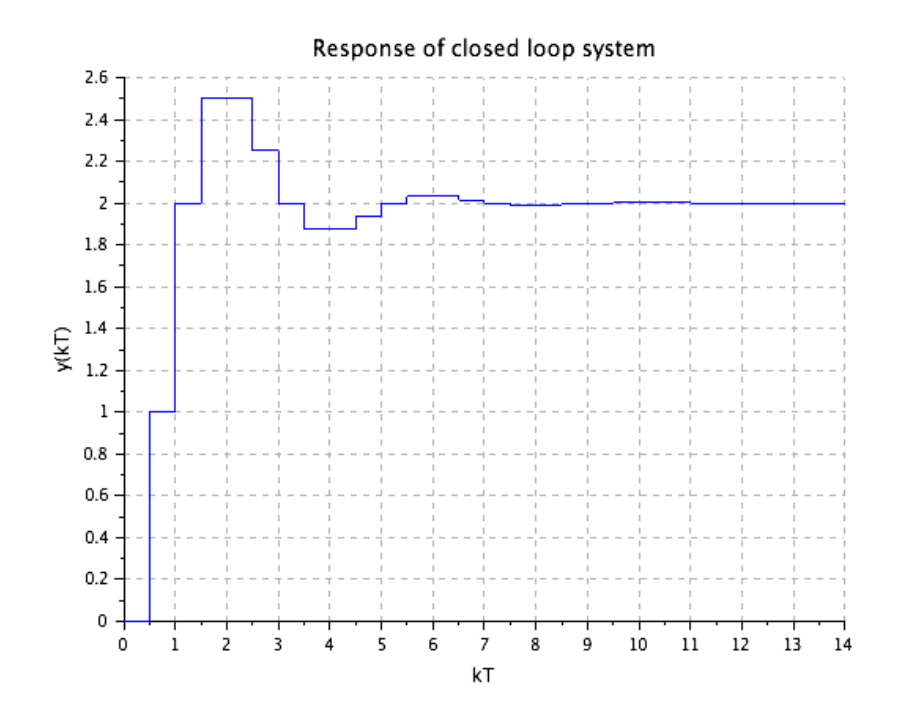

<span id="page-37-0"></span>Figure 9.2: Lab

```
8 clear;
9 c1c;
10
11 // State space representation
12 A = [0 \ 1; -0.16 \ -1.5];
13 B=[0 1]';
14 C = [0 1];15 \quad D=0;16
17 sys1 = sys1in('d', A, B, C, D)18
19 // Desired poles
20 Pd = [0.5 + 0.5 * \% i \ 0.5 - 0.5 * \% i];21
22 // State feedback gain matrix
23 K = ppol(A, B, Pd)24 mprintf ('State feedback gain matrix is K=')
25 disp(K)26
27 //Closed loop system
28 sys=syslin('d', A-B*K, B, C, D)
29
30 // Sampling Time
31 Ts = 0.5;
32 \quad t = 0 : Ts : 14;33 u = ones(1, length(t));34
35 //Response of open loop system
36 \text{ y1} = \text{flts}(u, sys1);37 plot2d2(t, y1, 2)
38 xgrid (35)
39 title ('Response of open loop system', 'fontsize', 3)
40 xlabel('kT','fontsize',2)
41 ylabel ('y(kT) ', 'fontsize ', 2)42
43 //Response of closed loop system
44 y=flts (u,sys);
45 figure,
```

```
46 plot2d2 (t ,y ,2)
47 \text{ } f = get(' current\_figure") // Current figure handle
48 f . background =8
49 xgrid (36)
50 title ('Response of closed loop system', 'fontsize', 3)
51 xlabel('kT', 'fontsize', 2)52 ylabel ( 'y(kT) ', 'fontsize ', 2)
```
### <span id="page-40-0"></span>Design dead beat controller for a given system.

<span id="page-40-1"></span>Scilab code Solution 10.10 Lab10

 $1 / /$ 

```
2 // Lab.10: Design dead beat controller for a given
        system.
3 // scilab - 5.5.1
4 // Operating System : Windows 7, 32−bit
5 \frac{1}{2}∗ ∗ ∗ ∗ ∗ ∗ ∗ ∗ ∗ ∗ ∗ ∗ ∗ ∗ ∗ ∗ ∗ ∗ ∗ ∗ ∗ ∗ ∗ ∗ ∗ ∗ ∗ ∗ ∗ ∗ ∗ ∗ ∗ ∗ ∗ ∗ ∗ ∗ ∗ ∗ ∗ ∗ ∗ ∗ ∗ ∗ ∗ ∗ ∗ ∗ ∗ ∗ ∗ ∗ ∗ ∗ ∗ ∗ ∗ ∗ ∗ ∗ ∗ ∗ ∗ ∗ ∗ ∗ ∗ ∗ ∗ ∗ ∗ ∗ ∗ ∗ ∗
6 // Clean the environment
7 close ;
8 clear ;
9 clc ;
10
```
−−−−−−−−−−−−−−−−−−−−−−−−−−−−−−−−−−−−−−−−−−−−−−−−−−−−−−−−−−−−−−−−−−−−−−−−−−−−−−

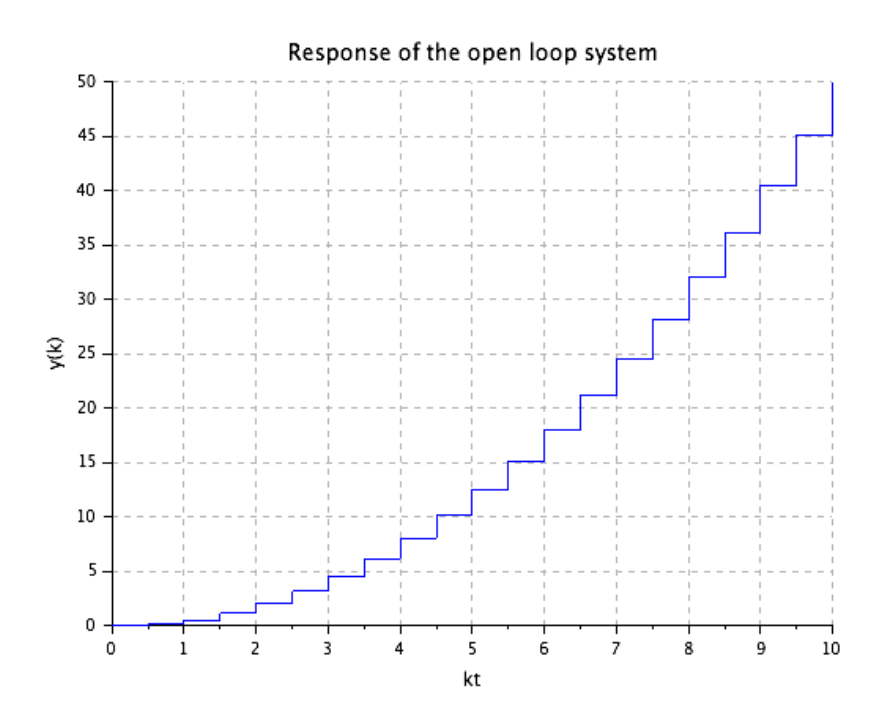

<span id="page-41-0"></span>Figure 10.1: Lab10

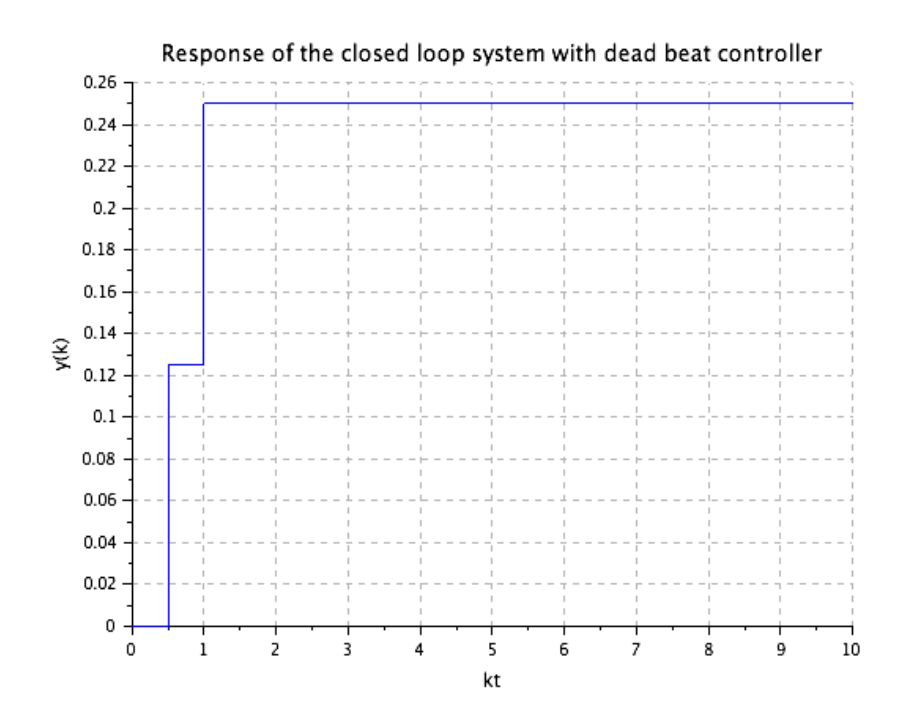

<span id="page-42-0"></span>Figure 10.2: Lab $10$ 

```
11 //Sampling time
12 Ts = 0.5;13
14 // State space representation of the continuous time
       system
15 A = [0 \ 1; 0 \ 0];16 B=[0 1]';
17 C = [1 \ 0];18 D=0;
19
20 sys1 = syslin('c', A, B, C, D)21
22 //Discrete model of the system
23
24 sys=dscr(sys1,Ts)
25 mprintf ('Discrete model of the system is sys=')
26 disp(sys)
27
28 // Desired poles
29 Pd = [0 0];30
31 // State feedback gain matrix
32 K=ppol(sys.A,sys.B,Pd)
33 mprintf ('State feedback gain matrix is K=')
34 disp(K)35
36 //Responses
37 t = 0: Ts: 10;
38 u = ones(1, length(t));39
40 // Response of open loop system
41 y1 = f1ts(u, sys);
42 plot2d2(t, y1, 2)
43 xgrid (35)
44 title ('Response of the open loop system', 'fontsize'
      , 3)45 xlabel('kt','fontsize',2)
46 ylabel(\forall y(k), 'fontsize', 2)
```

```
47
48
49 // Response of closed loop system
50 syscl = syslin('d', sys.A-sys.B*K, sys.B, sys.C, 0)51 y = flts (u, syscl);
52 figure,
53 plot2d2(t, y, 2)54 f=get ("current_figure") //Current figure handle
55 f.background=8
56 xgrid (36)
57 title ('Response of the closed loop system with dead
      beat controller', 'fontsize', 3)
58 xlabel('kt','fontsize',2)
59 ylabel ('y(k) ', 'fontsize ', 2)
```
### <span id="page-45-0"></span>Design full state observer for a given system.

<span id="page-45-1"></span>Scilab code Solution 11.11 Lab11

```
1 /−−−−−−−−−−−−−−−−−−−−−−−−−−−−−−−−−−−−−−−−−−−−−−−−−−−−−−−−−−−−−−−−−−−−−−−−−−−−−−
2 // Lab. 11: Design a full state observer for the
      system.
3 // scilab - 5.5.1
\frac{4}{7} // Operating System : Windows 7, 32−bit
5 //
       ∗ ∗ ∗ ∗ ∗ ∗ ∗ ∗ ∗ ∗ ∗ ∗ ∗ ∗ ∗ ∗ ∗ ∗ ∗ ∗ ∗ ∗ ∗ ∗ ∗ ∗ ∗ ∗ ∗ ∗ ∗ ∗ ∗ ∗ ∗ ∗ ∗ ∗ ∗ ∗ ∗ ∗ ∗ ∗ ∗ ∗ ∗ ∗ ∗ ∗ ∗ ∗ ∗ ∗ ∗ ∗ ∗ ∗ ∗ ∗ ∗ ∗ ∗ ∗ ∗ ∗ ∗ ∗ ∗ ∗ ∗ ∗ ∗ ∗ ∗ ∗ ∗
6 // Clean the environment
7 close ;
8 clear ;
9 clc ;
10
11 // State space model12 A =[0 1 0; 0 0 1; 0.6 0.7 0.2 ];
13 B = [0 \ 0 \ 1]^{\prime};
14 C = [1 \ 0 \ 0];
```

```
15 \quad D=0;16
17 //Stabilizer design
18 // Desired poles
19 Pd=[0.2, -0.5+0.5*%i, -0.5-0.5*%i];20
21 // State feedback gain matrix
22 K = ppol(A, B, Pd)23
24 //Computation of gain for dead beat observer
      response
25 obsr_{p0} = [0 0 0];26 L = ppol(A', C', obsr_pol)27
28 // Augmented system
29 temp=size(A);
30 Aa = [A - B * K]B*K; zeros (temp(1), temp(2))
                                                        A-L*C\mathbf{l}:
31 temp = size(Aa);
32 Ba=zeros (temp (1), 1);
33 Ca = eye(6, 6);34 sys=syslin('d', Aa, Ba, Ca, zeros(6,1))
35<sup>5</sup>36 //Observer error
37 \quad t = 0:0.2:4.5;38 u = zeros(1, length(t));39 //y=flts(u,sys);
40 x = 1titr (Aa, Ba, u, [0.1 0.1 0.1 -0.5 -0.5 -0.5]')
41
42 temp = size(Aa);
43 temp=temp(1, 1)/2;
44
45 col=[1 2 5]; //specifying plot colors
46 for i=1:temp
47
        \texttt{subplot}(2,1,1), \texttt{plot2d2}(t, x(i,:), col(1,i))48
        if i==temp then
             title ('States of the system', 'fontsize', 2);
49
             xlabel ('tt\', 'fontsize', 2);
50<sub>50</sub>
```

```
51 ylabel (\, '\frac{6}{3}x(kT)\, '', 'fontsize ', 2);
52 h1 = legend ( \sqrt[3]{x} 1 (kT) \sqrt[3]{x}, \sqrt[3]{x} 2 (kT) \sqrt[3]{x}, \sqrt[3]{x} 3 (kT) \sqrt[3]{x}\cdot);
53 h1.legend_location = " in lower right";
54 xgrid (35)
55 end
56 subplot (2, 1, 2), plot 2d2(t, x(i+3, :), col(1, i))57 if i== temp then
58 title ('Observer error', 'fontsize', 2)
59 xlabel('§<sup>t§'</sup>, 'fontsize', 2)60 ylabel ( '\text{Re}(k) = x(k) - \hat{k}(k) + x(k) ; 'fontsize '
                 ,2)
61 h2=legend ( '\text{$e_1(x)$} , '\text{$e_2(x)$} , '\text{$e_3(x)$} , '\text{$e_2(x)$} , '\text{$e_3(x)$}' )
62 h2. legend_location = " in l ower right"
63 xgrid (35)
64 end
65 end
```
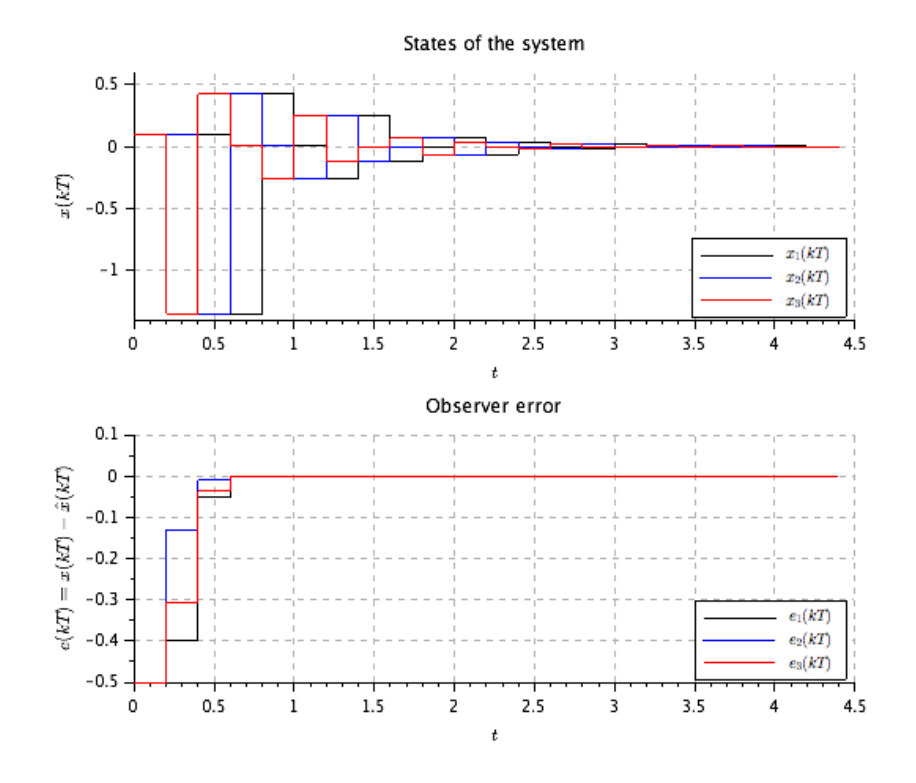

<span id="page-48-0"></span>Figure 11.1: Lab11

# <span id="page-49-0"></span>Determine stability of a given system by using Lyapunov stability analysis.

<span id="page-49-1"></span>Scilab code Solution 12.12 Lab12

```
1 //Lab. 12: Determine stability of a given system by
       using Lyapunov stability analysis
2 / / scilab - 5.5.13 // Operating System : Windows 7, 32−bit
4 //
                  ∗ ∗ ∗ ∗ ∗ ∗ ∗ ∗ ∗ ∗ ∗ ∗ ∗ ∗ ∗ ∗ ∗ ∗ ∗ ∗ ∗ ∗ ∗ ∗ ∗ ∗ ∗ ∗ ∗ ∗ ∗ ∗ ∗ ∗ ∗ ∗ ∗ ∗ ∗ ∗ ∗ ∗ ∗ ∗ ∗ ∗ ∗ ∗ ∗ ∗ ∗ ∗ ∗ ∗ ∗ ∗ ∗ ∗ ∗ ∗ ∗ ∗ ∗ ∗ ∗ ∗ ∗ ∗ ∗ ∗ ∗ ∗ ∗ ∗ ∗ ∗ ∗
5 // Clean the environment
6 close ;
7 clear ;
8 clc ;
9
10 // System matrix
11 a = [0 \ 1; -0.5 \ -1];12 \text{ q} = -eye(2,2);13 p = 1yap(a,q,'d');
14
```

```
15 // For a stable system matrix, p should be positive
     definite for
16 // which all the principle minors or all eigen values
      of the matrix p
17 // should be positive
18
19 eig_val = spec(p);
20 m = length (eig_val);
21 stable=0;
22 for i=1:m;23 if real ( eig_val ( i ) ) > 0 then
24 stable=stable+1;
25 end
26 end
27 if stable ==m then
28 disp ('The system is asymptotically stable')
29 else
30 disp ('The system is unstable or critically
         stable')
31 end
```
# <span id="page-51-0"></span>Construct root loci and bode plots for a given discrete-time system.

<span id="page-51-1"></span>Scilab code Solution 13.13 Lab13

```
1 //Lab. 13: Construct root loci and bode plots for a
       given discrete-time system.
 2
3 // scilab - 5.5.1
4 // Operating System : Windows 7, 32−bit
 5 //
                       ∗ ∗ ∗ ∗ ∗ ∗ ∗ ∗ ∗ ∗ ∗ ∗ ∗ ∗ ∗ ∗ ∗ ∗ ∗ ∗ ∗ ∗ ∗ ∗ ∗ ∗ ∗ ∗ ∗ ∗ ∗ ∗ ∗ ∗ ∗ ∗ ∗ ∗ ∗ ∗ ∗ ∗ ∗ ∗ ∗ ∗ ∗ ∗ ∗ ∗ ∗ ∗ ∗ ∗ ∗ ∗ ∗ ∗ ∗ ∗ ∗ ∗ ∗ ∗ ∗ ∗ ∗ ∗ ∗ ∗ ∗ ∗ ∗ ∗ ∗ ∗ ∗
 6 // Clean the environment
 7 close ;
8 clear ;
9 clc ;
10
11 // Sampling time
12 Ts =0.4;
13
14 // System transfer function.
```

```
15 s = poly(0, 's');
16 \text{ g} = 1 / (s * (s + 1));
17 g = syslin('c', g);18 gz = dscr(g, Ts) // discrete model19
20 // Root locus for the discrete system
21 evans ( gz ,100)
22 title ('Root locus of the discrete-time system')
23 zgrid (0:0.1:0.5)
24 zoom_rect ([ -1.2 -1.5 1.2 1.5])
25 figure
26
27 // Bode plot for the discrete system
28 bode (gz)
29 f = get(' current-figure') // Current figure handle30 f . background =8
31 title ('Bode plot of discrete-time system')
```
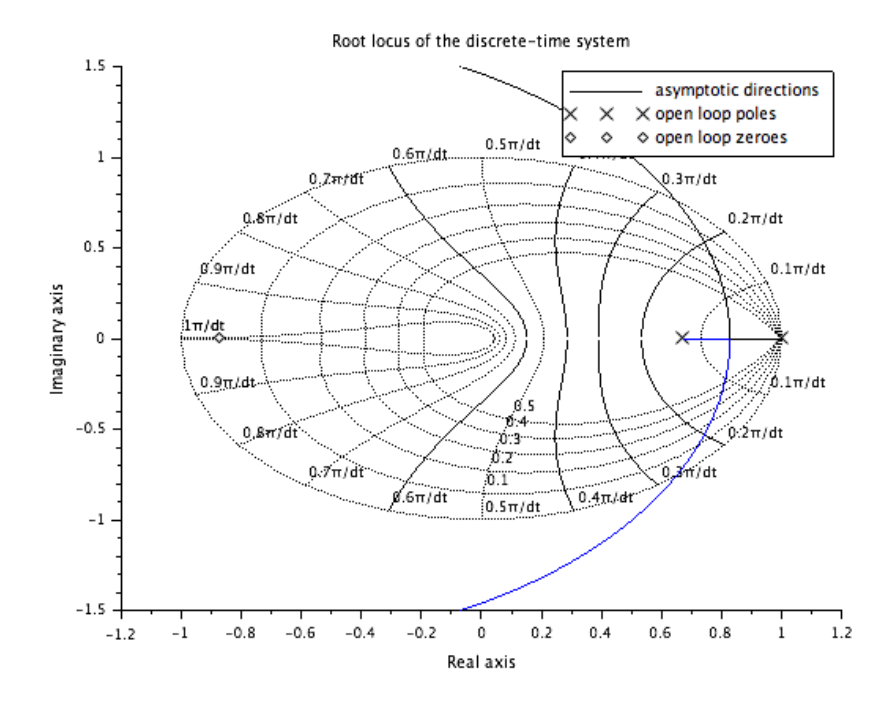

<span id="page-53-0"></span>Figure 13.1: Lab<br/>13  $\,$ 

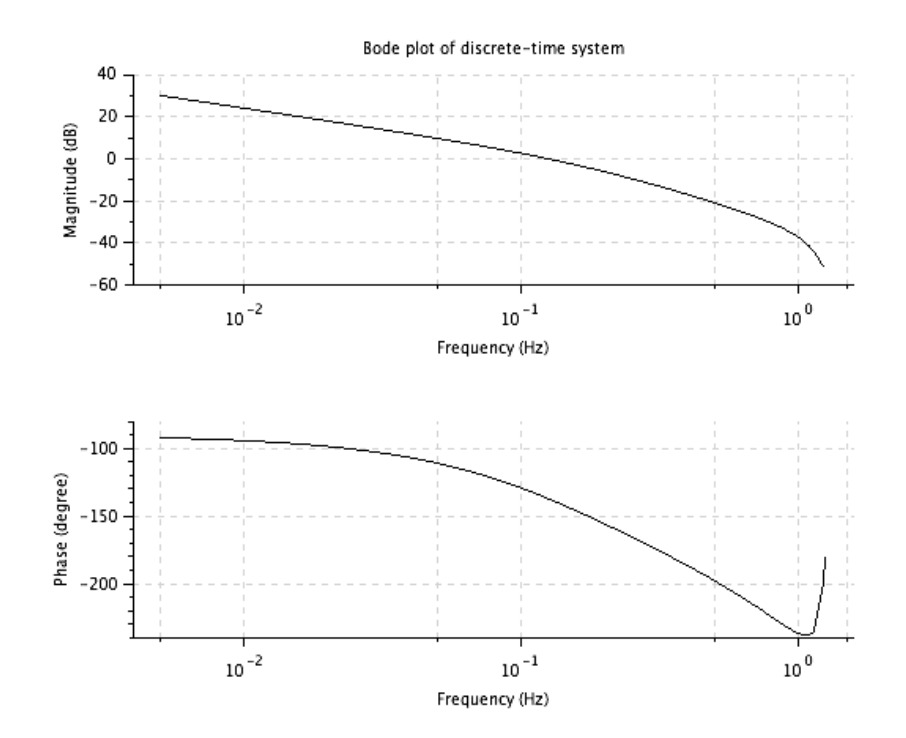

<span id="page-54-0"></span>Figure 13.2: Lab<br/>13  $\,$